Getting the most out of your ALMA DATA with ADMIT:
The ALMA DATA Mining Toolkit

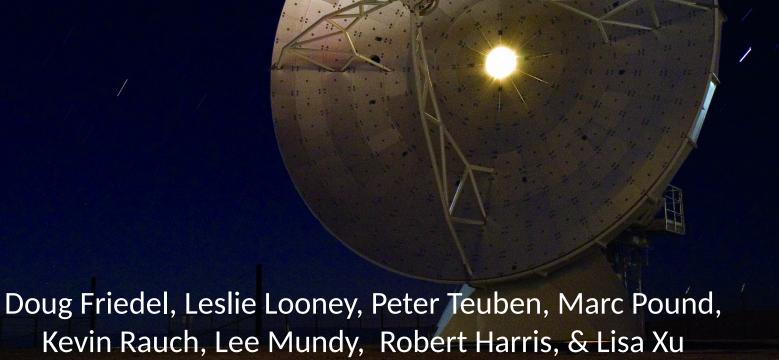

# **ADMIT: ALMA Data Mining Toolkit**

- Developed by University of Maryland, University of Illinois, and NRAO (PI: L. Mundy)
- Goal #1: First-view science data products into archive: spectra, line ID, moment maps, etc
- Goal #2: Python Toolkit allows user to generate their own science products from cubes.

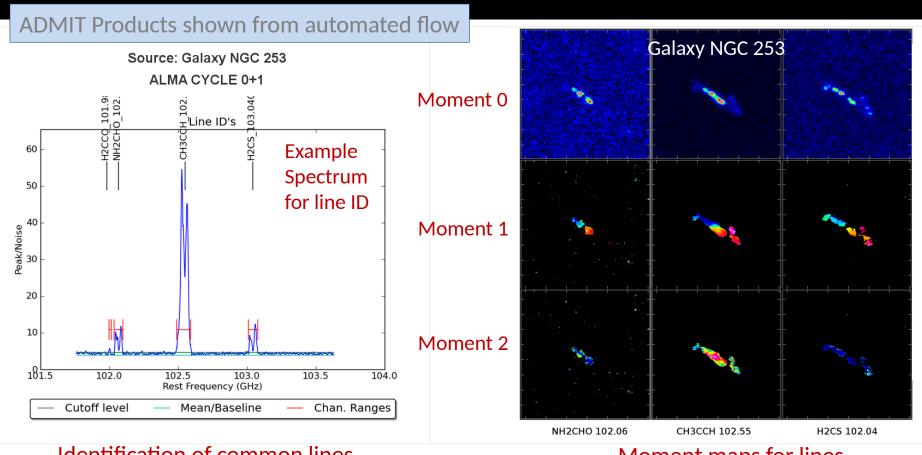

#### Identification of common lines

Identified lines

#### Moment maps for lines

| frequency | formula   | transition    | velocity  | fwhm      | startchan | endchan |
|-----------|-----------|---------------|-----------|-----------|-----------|---------|
| 101.98143 | H2CCO     | 5(1,4)-4(1,3) | 2.938E+02 | 2.413E+01 | 828       | 836     |
| 102.06427 | NH2CHO    | 5(1,5)-4(1,4) | 2.382E+02 | 2.354E+02 | 783       | 816     |
| 102.54798 | CH3CCHv=0 | 6(0)-5(0)     | 2.300E+02 | 2.343E+02 | 532       | 583     |
| 103.04055 | H2CS      | 3(0,3)-2(0,2) | 2.359E+02 | 2.332E+02 | 283       | 318     |

- Operates on data cubes only; cubes can be FITS or casa image format
- Compatible with CASA environment and utilizes CASA routines where possible
- Products are self-documenting with XML; compatible with future ingestion by a database

Each data cube get a full set of products
See: admit.astro.umd.edu/admit-M4 and
click on an xxx.admit directory

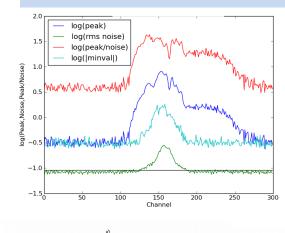

Spectra based on peak flux and noise in each channel

Blue and green spectra highlight impact of missing flux

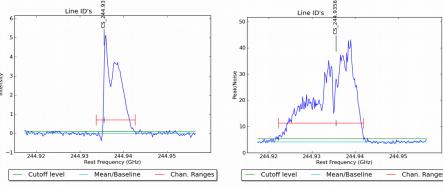

Two spectra used in line ID of CS J=5-4

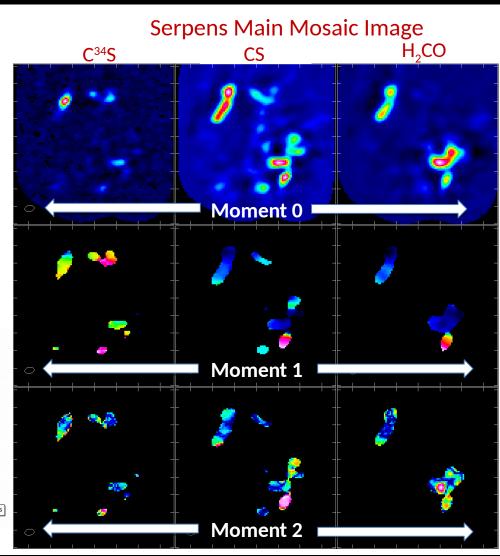

## Two modes of Operation:

- On-line (pipeline mode producing standard set of products):
  - ADMIT runs after QA2 and before archive ingestion (ideally as a pre-step to the archive ingest process) – details being worked with ALMA Project
  - ALMA archive user can select to download ADMIT tarball (20-40MB)
    - XML, PNG, and HTML files; limited FITS files details to be decided with ALMA Project
  - Browser-based view allows user to inspect products once downloaded

## Off-line (user created data products):

- The ADMIT Toolkit "add-on" available from the CASA download page
- Flow-model for creating and re-creating products viewable in the browser
- Environment for expanded exploration of data sets;
  - Principle component analysis of emission
  - Overlap integrals
  - Comparisons across multiple windows and multiple sources
  - New tools for examining large data cubes
  - Fine tune line ID

- ❖ Automated line ID allows line-based operations: moment maps, PV slices, etc
- ❖ Flow produces set products for users, which can be determine by ALMA
- Users can create their own custom products locally, which can be applied across sources

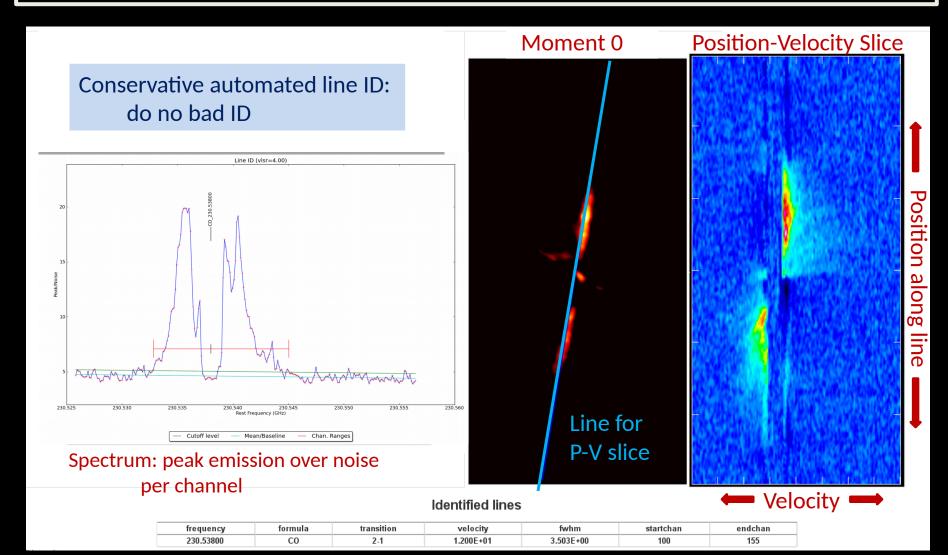

## Flow Manager

- Allows creation of sequences of ADMIT Tasks that can be run and re-run (shared) in CASA python environment – can be written out as python scripts
- Keeps a record of sequence of Tasks and products in admit.xml file

## **ADMIT Tasks (ATs):**

- ATs are python scripts that call CASA tasks or tools where applicable; or, do appropriate calculations where needed in pure python.
- The output of tasks are "Basic Data Products" (BDPs) which can be xml, png images, and FITS files with documentation and html for display purposes
- 17 currently existing tasks

# AT Flow **Ingest** CubeStats CubeSpectrum LineID LineCube **Moment** Ingest SFind2D CubeSpectrum

## **ADMIT**

Read in full window data cube: from FITS or CASA image Output: CASA image and xml information

Calculates statistics of data cube: RMS, Min, Max per channel, etc Output: xml table, png's

Makes Spectra which characterize the emission -used for LineID Output: xml table, png's

Identify lines present in data cube: where, and which transitions
Output: xml table and png's

Creates separate cubes for each line found with transition or freq labeling Output: "N" CASA images with xml information

Creates clipped moment maps for each line (0, 1, 2... as requested)
Output: CASA images, png's, xml information

Read in continuum map
Output: CASA image and xml information

Find continuum sources to some selected depth Output: xml table, png's

Make Spectra at each continuum position
Output: xml table, png's

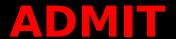

- Browser-based with style files similar to the ALMA calibration pipeline.
- The browser view is self-generated as ATs are run.
- The browser view is started by pointing the browser to the admit directory.

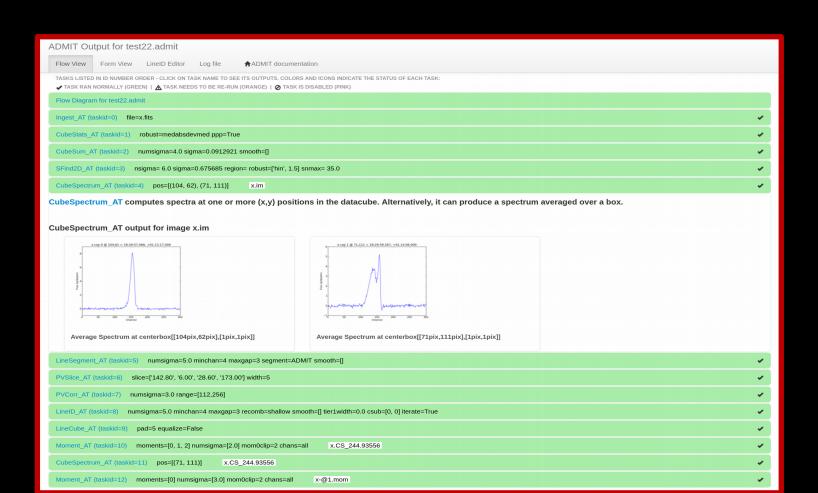

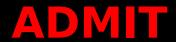

Viewing specific task results

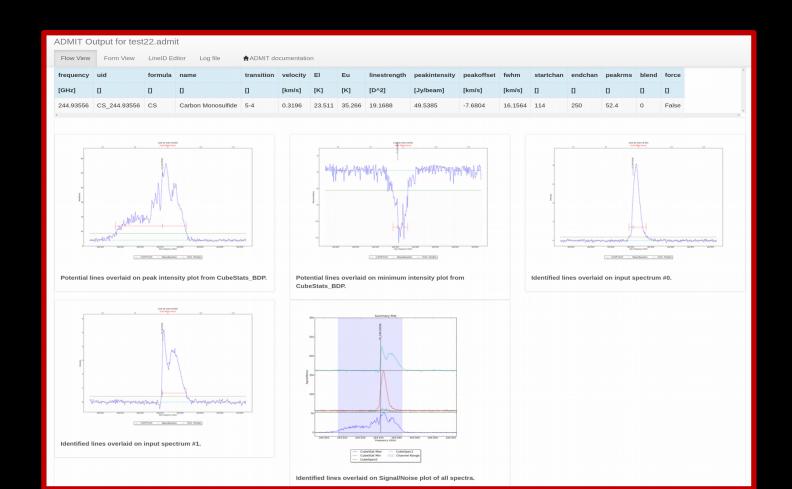

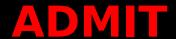

Form viewer allows user to change input parameters and re-run

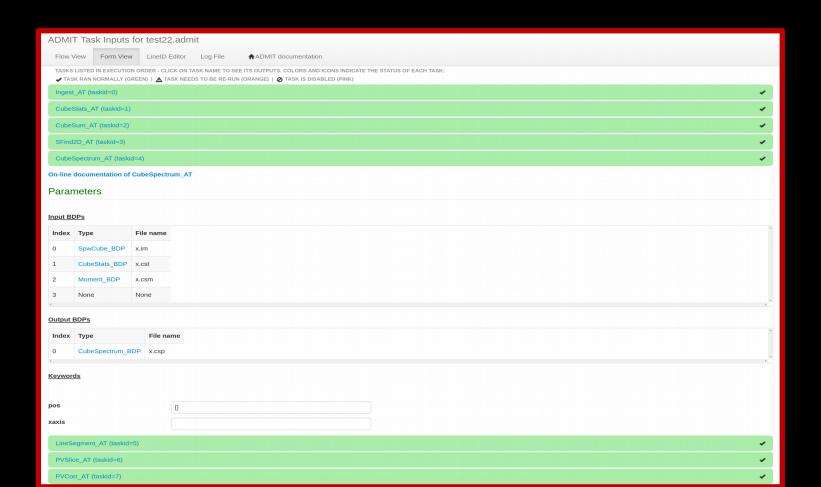

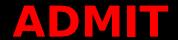

- LineID editor allows user to change the line identifications, channels, etc.

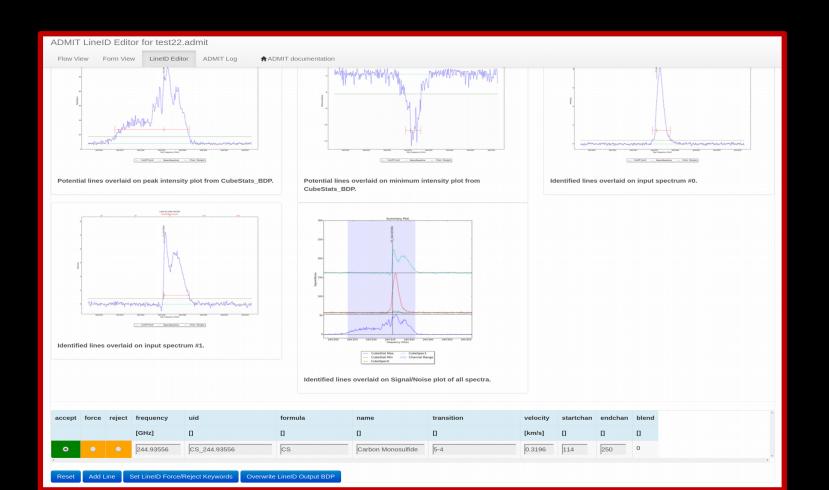

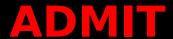

- Log File view allows the user to browse the log output, which contains more details than is available through the Flow View page.

```
ADMIT Log for test22.admit
 Flow View Form View LineID Editor
                                           ♠ADMIT documentation
     : AT.py : Setting {'basename': 'x', 'file': 'test22.fits'} for Ingest_AT
                          'ppp' = True for CubeStats_AT 'numsigma' = 4.0 for CubeSum_AT
     : AT.py : Setting
     : AT.py : Setting
     : AT.py : Setting 'sigma' = 99.0 for CubeSum AT
     : Admit.py : ADMIT run() called [flowcount 1]
TNFO
INFO
           Executing Ingest AT - '' (V1.0.5)
TNFO
INFO
          Run using the following settings:
            box : []
            file : test22.fits
mask : True
            basename : x
             smooth: []
            edge : []
vlsr : -999999.0
INFO
TIMING : Ingest ADMIT [ 6.53000000e+00 1.46596235e+09]
TIMING : Ingest BEGIN [ 0. 0.]
INFO : Ingest_AT.py : basename=x
INFO : utils.py : OSTYPE: linux
TIMING: Ingest start [ 5.00000000e-02
                                                5.26449680e-02 1.07379297e+03 1.57281250e+02]
                             [ 3.50000000e-01 8.64300013e-01 1.07567188e+03 1.60902344e+02]
TIMING : Ingest fromfits
INFO : Ingest_AT.py : SHAPE: [180 180 300 1]
TIMING : Ingest summary-0 [ 7.00000000e-02
                                                     1.27604961e-01 1.07567188e+03 1.61277344e+021
WARNING : Ingest_AT.py': no extra mask created because input image already had one
TIMING: Ingest summary-1 [ 2.00000000e-02 1.66149139e-02 1.07567188e+03 1.61281250e+02
TIMING: Ingest statistics [ 7.00000000e-02 8.04221630e-02 1.07567578e+03 1.62003906e+02
TIMING: Ingest statistics [ 7.00000000e-02 8.04221630e-02 1.07567578e+03 1.62003906e+02]
INFO: Ingest_AT.py: COMMONBEAM[3] {'major': {'value': 6.381334781647199, 'unit': 'arcsec'}, 'pa': {'value': -80.3289642334, 'unit': 'deg'},
                        BASICS: [shape] npts min max: [180 180 300 1] 3959914 -1.821495 8.147384
INFO : Ingest AT.py :
                        S/N (all data): 38.631754
INFO : Ingest AT.pv :
INFO : Ingest AT.py : GOOD PIXELS: 3959914/9720000 (40.739856% good or 59.260144% bad)
WARNING : Ingest AT.py : MASKS: ['mask0']
REGRESSION: CUBE: -1.82149 8.14738 0.210899 180 180 300 59.260144
INFO : Ingest_AT.py : TELESCOPE: ALMA
INFO : Ingest_AT.py :
                        OBJECT: Serpens_Main
                        REFFREQTYPE: LSRK
       Ingest AT.py :
INFO : Ingest_AT.py :
                        VLSR = 8.000000 (from source catalog)
       Ingest_AT.py :
                              Axis 1: 277.491667 -1.000000 90.000000
        Ingest AT.py :
                         DEC Axis 2: 1.229167 1.000000 90.000000
INFO : Ingest_AT.py :
                        Freq Axis 3: 244.95 -0.000130723 0
                        Cube Axis 3: type=Frequency velocity increment=0.160000 km/s @ fc=244.930396 fw=-0.039217 GHz RESTFREQ: 244.936 244.936
INFO : Ingest_AT.py :
INFO : Ingest AT.py :
                        VLSRc = 6.320000 VLSRw = 48.000000 VLSR = 8.000000
INFO : Ingest AT.py :
TIMING : Ingest done
                        [ 2.6000000e-01
                                               2.63298035e-01 1.07567578e+03 1.62949219e+021
TIMING : Ingest END [ 0.83
                                      1.410464051
INFO : AT.py : BDP OUT[0] = SpwCube BDP x.im
INFO:
INFO
```

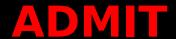

## **Timeline for Science users:**

- May 1, 2016: Delivery of completed software system
  - End of funded ALMA Development Project was April 30, 2016
  - Contract requires delivery of all software and documentation
  - Options for continued support will be explored with ALMA/NRAO